## **iDaSer-9000 米 快速使用指南**

2017 10 月, Version 1.0.0

**歡迎使用····················································**

感謝購買 iDaSer-9000 模組–資料管理服務器的解決方案。本快速使用手冊將 提供使用 iDaSer-9000 模組的相關資訊。詳細安裝與使用 iDaSer-9000 模組的 資訊,請查閱使用手冊。

**內含物·** 

除了本指南,也包含以下內容物:

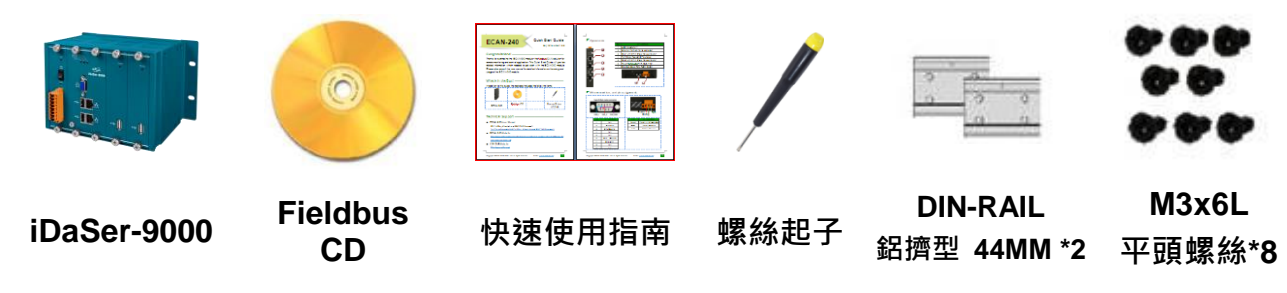

技術支援·

- iDaSer-9000 使用手冊 <ftp://ftp.icpdas.com.tw/pub/cd/idaser/9000/manual/>
- iDaSer-9000 網址 [http://www.icpdas.com/root/product/solutions/industrial\\_iot/idaser/idaser-9000\\_tc.html](http://www.icpdas.com/root/product/solutions/industrial_iot/idaser/idaser-9000_tc.html)
- ICP DAS 網址

<http://www.icpdas.com/>

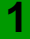

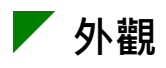

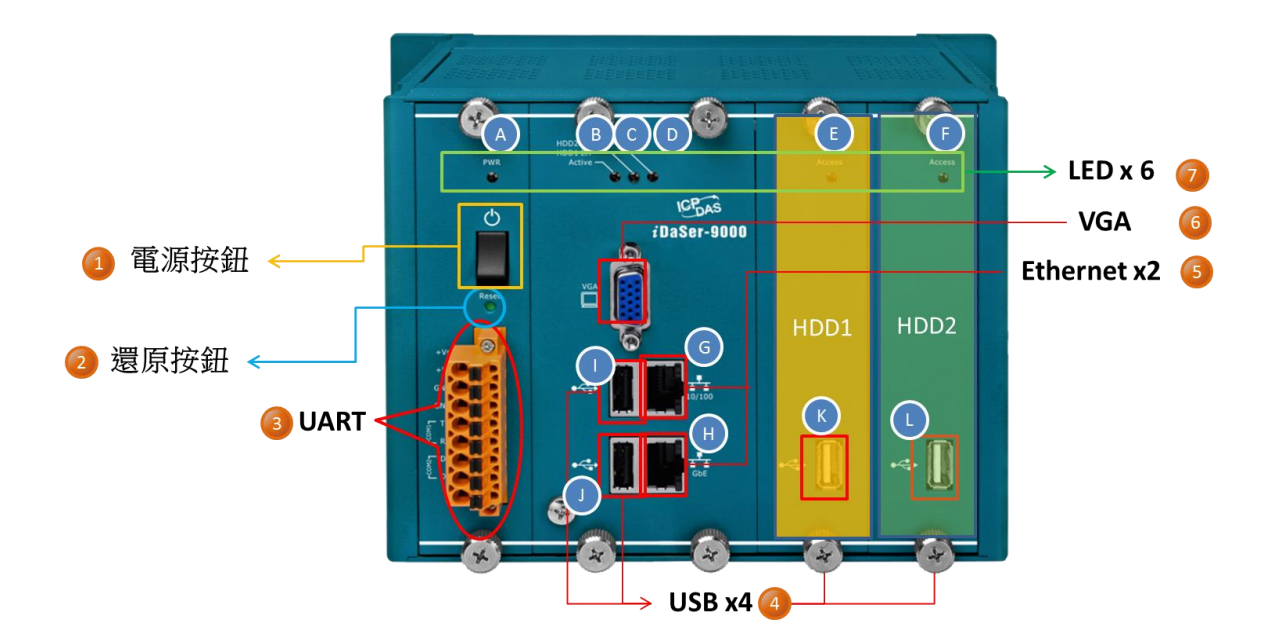

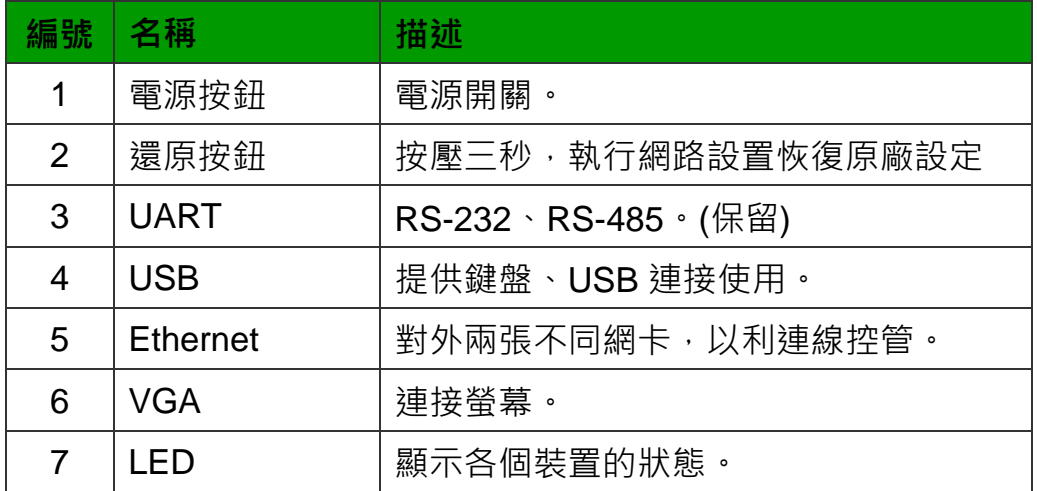

## **接線與腳位**

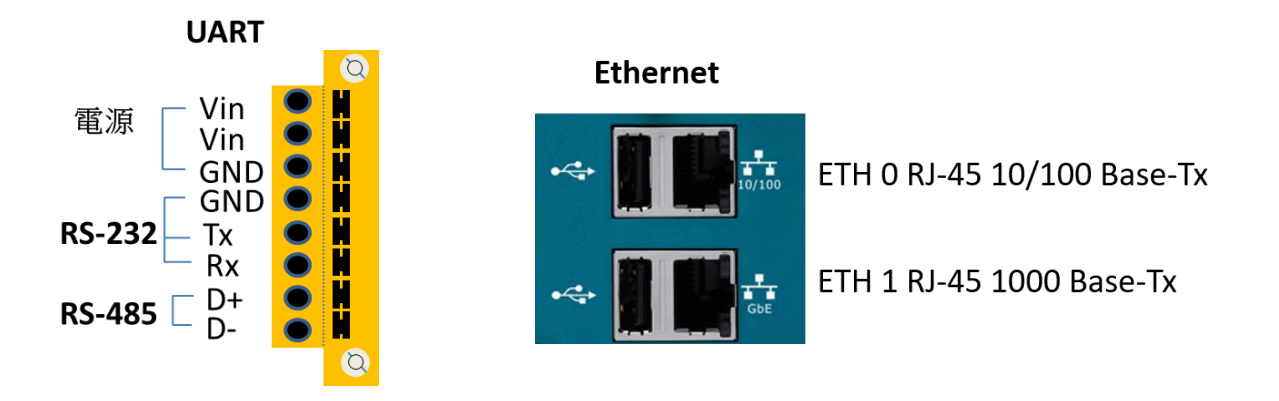

## **LED 指示燈**

iDaSer-9000 模組提供六個 LED 指示燈。下方表格將說明 LED 燈號的狀態 指示。

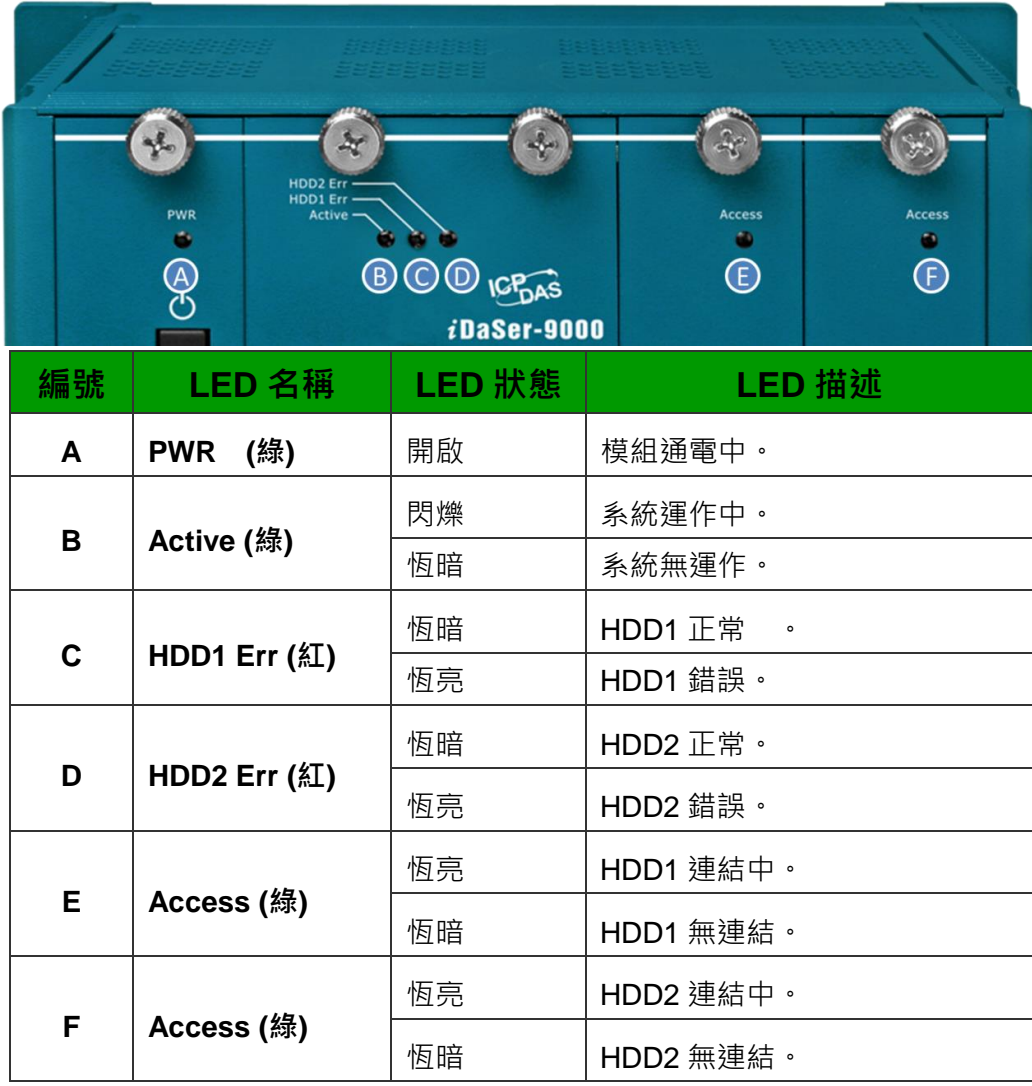

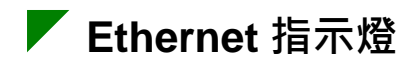

iDaSer-9000 上的 RJ-45 接頭內建 Ethernet 狀態指示燈, 如下圖所示:

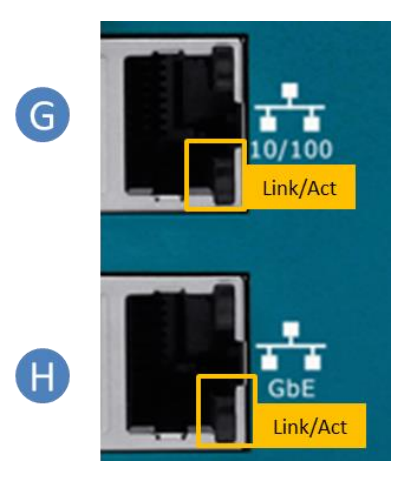

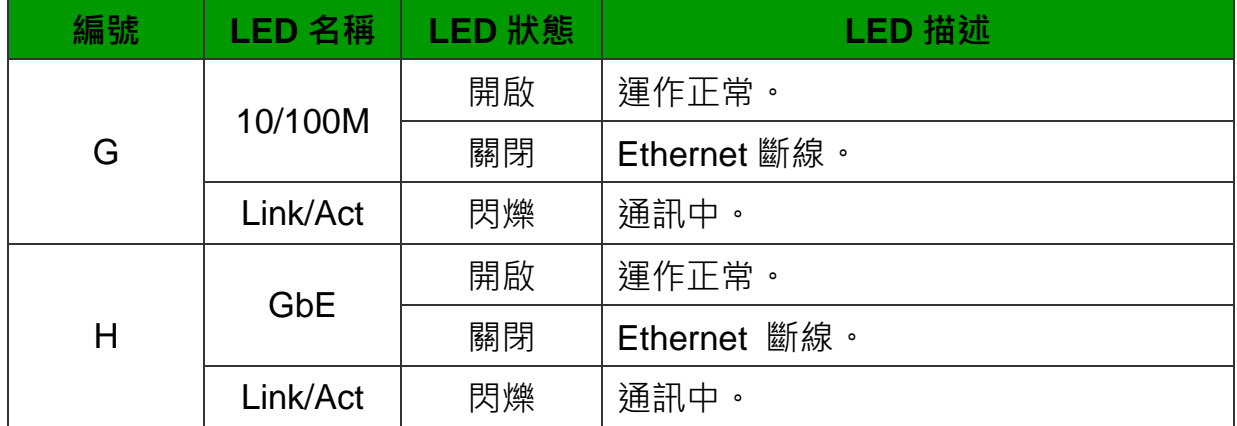

## **網頁設定**

iDaSer-9000 可使用標準的網頁瀏覽器借由內建的網頁設定功能來設定用戶 權限、管理者可透過網頁瀏覽器來連接 iDaSer-9000 模組的 IP 位址以設定 相關服務。

出廠預設的 iDaSer-9000 模組 IP 位址是 **192.168.255.1** 以及 **10.0.8.1**。 管理者帳號為 **admin**;密碼 **icpdas888。**

有關更多 iDaSer-9000 模組的更多資訊,請參考使用手冊。